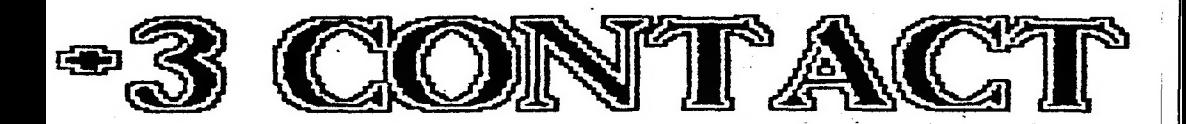

The Monthly Magazine for The  $+3$  Users' Group

ISSUE: 16

# MULTI-COLOURED<br>
PRINTOUTS WITH<br>
RAINBOW

Mail Order Hardware

VTX 5000 modems £20 The Fixit £9.50

And other great bargains !!

### TECHNOTALK:

DIY SPEECH SYNTHESISER Programming in a 64K environment

#### Also in issue I6:

- GAMES ZONE reviews SIM CITY,<br>• New PD library additions,<br>• Resubscription offers,
- 
- 
- 
- +3UG News,<br>● And much more!!

TECHNOTALK PDLIBRARY HELPLINE GAMES ZONE

The Gaffer's Bit....<br>Welcome to issue 16 of +3 CONTACT. If you've just had quick flick through the magazine you've probably noticed that the quality of the text and other presentation has heen improved. If you're wondering how the heck we managed to do this using a Spectrum and PCG's Desk-Top Publisher, the simple answer is that we didn't.

+3 CONTACT is now produced using a professional publishing system consisting of an Amiga B2000. **ІМЬ**  $A\bar{5}00$ Amiga and the Pagestream dosk top publishing software. Apart from a few pages in this issue. this and all future issues will be produced using this system. Not only does it allow us to produce the magazine more quickly, it also improves the magazine immensely, and in the coming months we will be using the same system to produce the magazine firstly in what is known as Postscript format and secondly (in the<br>first half of 1991) in  $1991$ in Linotronic format. This will mean that the print quality of +3 CONTACT will equal that of professional magazines.

This month also sees a change of address for the PI) library. Pull details are in the +3UG News column on page 4. Our CHALLENGE column idea seems to have been given general veto  $-$ by the membership with only a small number of members entering. The winners and runners-up out of those who did enter will be announced in next month's +3 CONTACT.

We also learned last month that our mail order service is much more popular than we imagined. After last month's column we received so many orders that we emptied our suppliers' warehouse оf several product lines. This caused a slight backlog to build up while they reordered more stocks for us, and we now have enough stock to deal with a similar batch of orders.

### **REGIONAL PRODUCTS**

5

10

77

**GENESIS Disczine** Rainbow Review Mail Order **Next Month** 

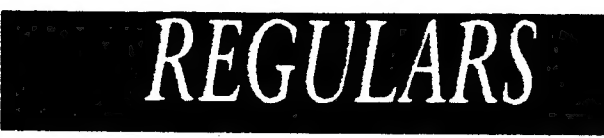

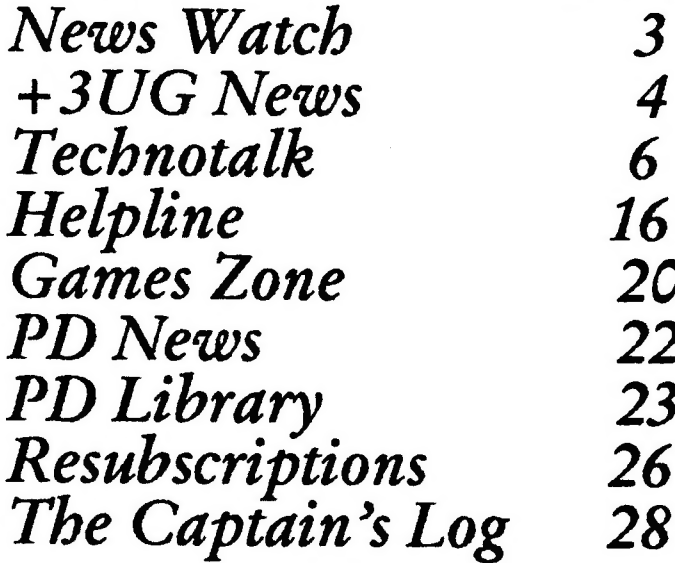

### **CREDITS**

Editor: D.Garner Publisher: Garner Designs<br>Contributors: A.Fletcher (•), J.R.Cleveland (•), Gary Stimson.

**Published By:** 

**GARNER DESIGNS.** 57 Lovers Walk, Dunstable. Beds. LU5 4BG. Tel: (0582) 472067

<sup>0</sup>1990 Garner Designs.

# News Watch

### Music Writer bug fixed<br>A bug affecting use of drive B: in Music Writer has forced publisher

A bug affecting use of drive B: in *Music Writer* has forced publisher Garry Rowland to issue a new version of the program. Although the bug (reported by +3UG member Ken Davies) does not affect usage of the program when u

### Pretender to the throne

+3UG member P.Naughton has launched a pretender to Music Writer's throne. Childs Play is a music composition program aimed at children and those new to music. Although Childs Play doesn't have the wealth of features that Music Writer has. Mr Naughton has priced Childs Play competitively at £8 and it even has features that Music Writer hasn't (yet). These include the ability to play music through a MIDI synth.

MIDI leads are also available for £7.50, or £6 if ordered with Childs Play. What's more, +3UG members can obtain copies of Childs Play for the

discounted price of just £7 (send part of a recent copy of +3 CONTACT as proof of membership).

|

|

 $\overline{\mathbf{3}}$ 

We're hoping to get a full review of Childs Play ready in time for next month's CONTACT. In the meantime, you can obtain full details of the . program from the following -address: P.Naughton,

2 The Gills, Otley, Leeds,  $LS21$  2AH.

# +3UG News

### PD Library

This month sees a major step towards the centralisation of all the +3UG's services. In the past, the different addresses for the PD library and the other +3UG services have caused a bit of confusion to creep in As from this month, the PD library's address will be the same as the main +3UG address, i.e. 57 LOVERS WALK. DUNSTABLE. BEDS. LU5 4BG. The old address will no longer apply.

As well as changing the address we're also improving the service.<br>Firstly, there's more great new programs which include several excellent European programs which we have converted the instructions and on-screen text into the first to be able to obtain these European programs as we are the only PD library in the UK to have copies of them.

Secondly, there is a new version of PD Infobase which allows you to scrutinise the entire contents of the PD library in even more detail than was possible before. What's more, PD Infobase is now FREE OF CHARGE!

Thirdly, we've introduced some great money saving offers (if the PD prices weren't low enough already!) for members ordering more than £3 worth of software at one time.

### Telephone Helpline

Due to the enormous success of the Telephone Helpline, we've decided to extend the opening times to allow more callers to get thorugh. The new opening times are as follows: WEDNESDAYS, THURSDAYS and FRIDAYS from 2pm until

more members to get in contact with us. Can I also take this opportunity to remind everybody that it may help us to deal with your query more swiftly if you are sitting in front of your  $+3$  when you call, with any relavent software already loaded. Thank you.

### Articles

4

We always welcome members to send us articles for inclusion in +3 CONTACT. Although we cannot offer you a vast fortune in gold nuggets (or even chicken McNuggets) for your work, you will be benefitting the +3UG by simply sending in your article. So if you think you could write a good article, think of a +3 related subject and write about it. Then send it in and as long as its not unter drivel then we'll prin

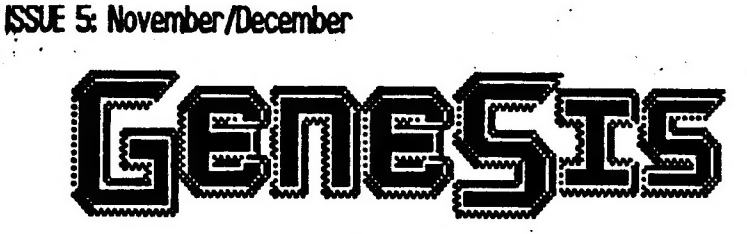

#### Where else can you find a magazine on a disc containing reviews, news, hints, tips and over 100K of top quality programs for as little as £2.25?

lesule 5 of GENESIS is here and after the success of issue 4 in its new-look format, we're sure that you'll enjoy issue 5 hast as much. We think we've come up trumps with the free programs we are putting on the disc too, as you can see from the list on the right. However, we are still adding programs right upto the last minute and there should be at least 2 other major programs to add to the list.

Unlike other tapa/disc magazines which provide free programs, GENESIS comes with the "GENESIS BOOKLET" which is an A4-sized guide to using the disc<br>magazine itself and all the programs on the disc. All the instructions are as detailed and provide an excellent insight into using the programs.

As well as the free program we have included in issue 5, the magazine section' Contains the following articles:

© All the letest news and views,

o Program reviews,

© Pascal Tutorial - our in-depth tutorial to this excellent language continues,

. News about some of the programs which will be appearing in issue 6 of **GFNFSIS** 

. And of course, much much more!

### COME AND SEE GENESIS 5 IN ACTION AT THE ALL FORMATS COMPUTER FAIR at the Royal Horticultural Hall, Westminster, London on SUNDAY NOVEMBER 4th.

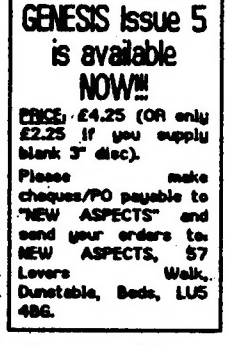

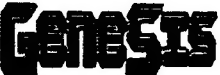

#### **EARN LIPTO FIOO!**

We aim to provide everyone who buys GENESIS with not inclusion on future issues of GENESIS. They must be your own work and you to contribute your programs for inclusion on future issues of GENESIS. They must be your own work and you can elect to have them included as public money each issue which is split between the authors of all the programs which are chosen for inclusion. The<br>fil00 is split up according to how good yout program(s) is in comparison to others in the same issue - so the bigger and better your program is, the more you get paid for it! More information can be found in Issue 5 of

We aim to keep the quality of content high and with your programs, not only can you earn money but you get all the fame and fortune that comes with heving your<br>program included in publication which is elready<br>attracting over 200 readers every issue.

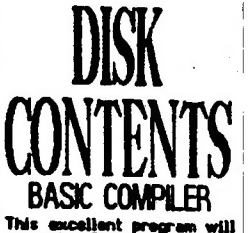

Forwart 'am will programs into fest machine convert evit.<br>Conves compiles with full instructions and example<br>programs§ fer you to compile.

#### **TRAIL RACFR**

This commercial-quality<br>game an excellent example<br>of FD at its best. Fast conduction<br>couldn't graphics and<br>speech() make this game from FD<br>instant classic an the FD ncana.

#### 32x42 Character

This utility enables<br>text to be displaye the screen, instead of the  $22x32$ normal  $\overline{\mathbf{r}}$ normat 22x32 screen<br>format, this reutine<br>prevides you with a 32x42<br>ecreen. Full instructions proven. Pull instructors are included in order<br>are included in order<br>programmers to use<br>utility in their .<br>this program

This utility for Spectrum<br>48K weets allows a RAM<br>disc to be set up in

#### FORTH

We are currently putting<br>the finishing touches to a<br>complete implementation of<br>the forfili language which<br>thes been submitted to use<br>from one of our European<br>standard. Forth language,<br>standard forth language,<br>standard fort d Forth Langu<br>: are built-in<br>full use of<br>m's areoh ę routines enable n. Spectrum's **graphics** screen.<br>arinter.

An introduction to the numerated football<br>included in the Gana<br>Beaklet to enable you<br>get to grips with "will io<br>ala Ŧ **The** language<br>messible.

# TECHNOTALK

We haven't had a mega-technical programming article in +3 Contact for ages (well, at least a couple of months), so here's one on 64K Paging by Miktor The Weird (alias M Harris), the same man who wrote the great Ghost program...

OK. So you've got a +3, but what can it do that any other Spectrum can't (apart from being less compatible that ts!)? Well, there is one littie known thing called 64K or Extended Paging. This allows you to totally lock out the normal ROMs and replace the code with your own, the advantage being that you don't take up any user memory. So if you hate ZX BASIC or just want to run another language you can put it in the ROM space and away you go. Other uses could be disassemblers, assemblers, etc.

Now the disadvantages. Obviously you can't use ROM routines or DOS routines unless you write them into your own programs.

The table below shows the possible pages that you can use:

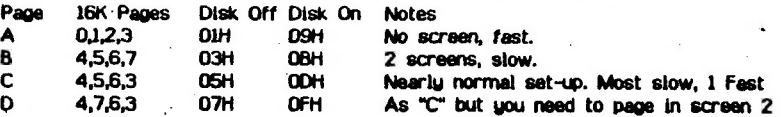

As you can see, pages A and B on their own are pretty useless, but if you copy the DOS ROM into page O and your own code into page 4 then use page 8 you can switch between A and 8 whenever you need to use the disk. it takes quite a bit of thought and care as the stack will be lost until you switch back so altering the value of SP will probably Cause a crash.

if, on the other hand, you don't mind losing 16K you could use page C in place of page B.

Page C is probably most useful as it has e screen and fast/slow ROM pages and you only need to switch once to use it.

#### ACTUALLY DOING IT

First make sure your program works by assembling it into normal RAM as you won't be able to rescue it ig anything goes wrong. if it works OK then re-assembie it to 0 (remembering to keep the AST 38H routine in place!), now add a piece of code to move your main code to the bottom page, ie: oO

LD A, Bottom page;either 10H or 14H (ICH for page D

ito page in screen at the same time)

OUT BC,7FFOH OUT (C),A LO HL,Start of your code LD DE,COOOH LD' 8C,4000H LOR {D BC,IFFDH LD APage number disk on/off; je page C with disk off is 05 QUT (C)A &

JP start

As @ demonstration, use 14H for the bottom page; 0000 for HL and 05 for the actual page number. That will set up a simplified ghost copy of ROM which you can muck about with. Start, by the way, is O or 11B7H.

All the 126K's extras are available: printer, RS232, etc as long as you write your own \* driver routines.

The only 16K paging you can do whilst using 64K paging is screen swapping, all other paging is carried out but you won't notice any difference as the whole of memory is treated as one block.

#### Giving the Plus 3 a voice An easy to build Speech Synthesiser for the Spectrum +3

This article describes how to build a speech synthesiser and amplifier and fit it to the Plus 3 via an interface and gives a BASIC program to make it work.

The idea is based around a Maplins SP0256 kit (order No. LP10L) priced around £15 and uses the allophone method of achieving a synthesised voice sound. The SP0256 chip has sixty-four allophone sounds stored within it. These are selected from a list by the programmer to make up the words required. A BASIC program is then written and the allophone codes required are placed in a DATA statement and called by the Plus 3 in the necessary order and timing to make synthesised speech.

The kit which requires building (this is very simple and<br>well explained in Maplin's<br>leaflet) consists of a circuit board and components. The board is only about 2.75 inches square and needs a small 8 ohm speaker adding to make the kit complete. Full instructions are included but a copy of Maplin's Electronic Magazine No 36 for Feb/Mar 1990 gives a very good article on the desiga features and is obtainable from **Maplins** price £1.20.

In order to drive the speech synthesiser circuit from the Plus 3's expansion socket an interface is necessary. I use the DPC Interspec but I see no

reason why the Robotek interface from Datel<br>Electronics cannot be used. However, this does not have a data input to the Plus 3 and cannot therefore handshake with the synthesiser but a PAUSE statement in the program can mostly overcome this problem

The circuit board, speaker and volume control should all be mounted in a small plastic box and connected to the interface unit by a ribbon cable.<br>The **Interspec** also supplies 5 volts power to the synthesiser.

The following BASIC program enables the words "Hello I am  $\alpha$ computer" to be synthesised.

. can't read I 10 REM Spectrum Speech Synthesiser 20 OUT 63,0: REM Turns relays off in the Interspec<br>30 FOR I=1 TO 21: REM No.<br>of datum 40 READ A: PRINT As: PRINT" 50 OUT 95,A+64<br>60 LET B=IN 95<br>70 IF B=4 THEN GOTO 60 80 OUT 95,A: PAUSE 20: REM PAUSE only needed if interface 90 NEXT X<br>100 DATA 7, 45, 30, 4, 1, 6, 0,<br>26, 16, 1, 26, 1, 42, 15, 16, 9, 49, 22, 13, 52, 0

After you have typed in this program, type RUN and you should immediately hear speech.

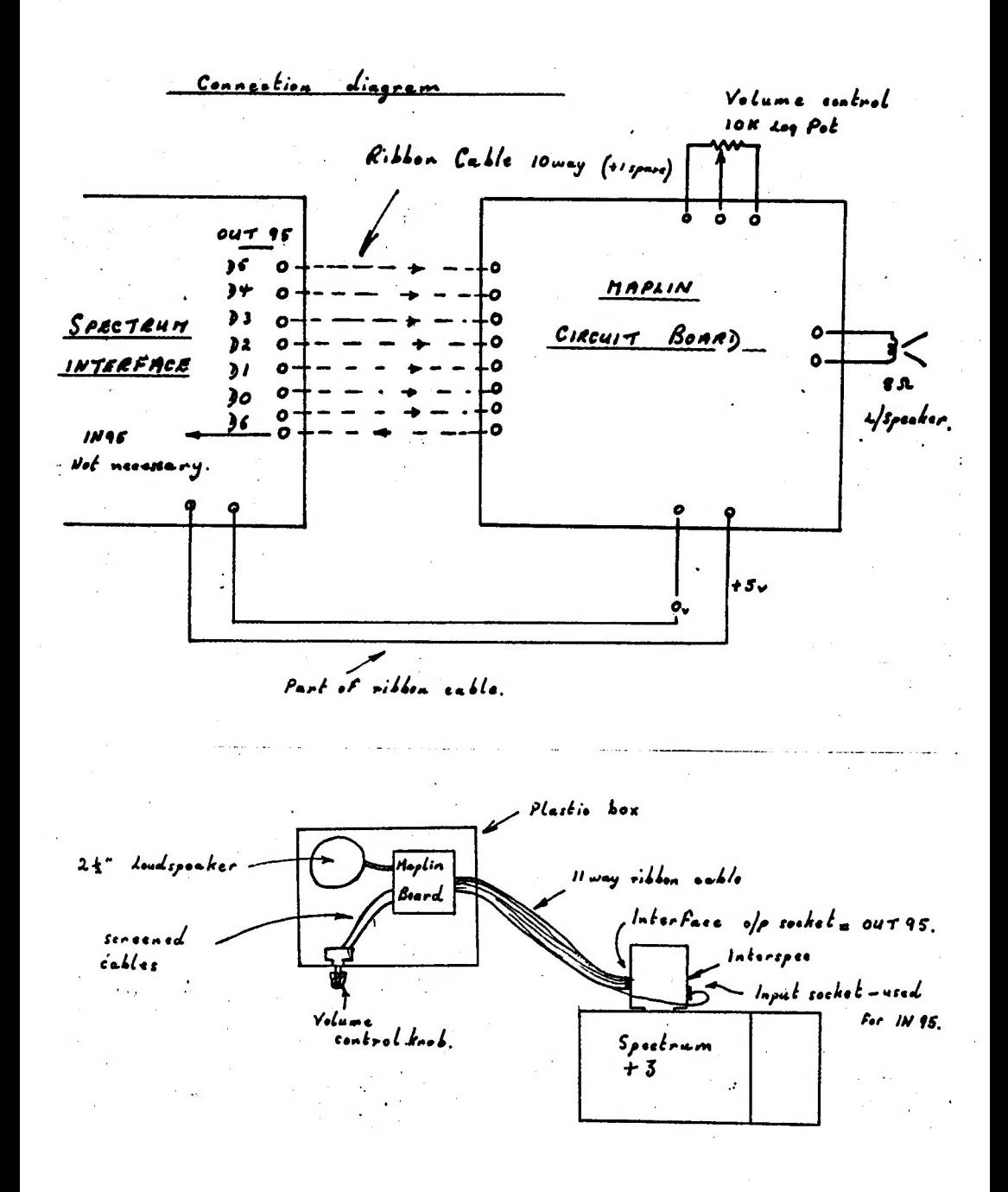

# HOW TO<br>CONTACT US

This page contains all the names, addresses and telephone numbers that you need in order to use the various services that the +3UG provides.

**• GENERAL ENQUIRIES • PD LIBRARY** ¢ MEMBRSHIP RENEWALS ¢ GARNER DESIGNS ¢ MAIL ORDER SERVICE ¢ ARTICLE CONTRIBUTIONS

Address: GARNER DESIGNS, 57 Lovers Walk, Dunstable, Beds, LUS 4BG. Telephone: (0582) 472067 Fax:(0582) 696114 (FAO: D.Garner)

#### ¢ POSTAL HELPLINE ¢ TAPE LEAD ORDERS

Address: Gary Stimson, 4 Fox Covert Drive, Roade, Northants, NN7 2LL.

#### ¢ ON LINE HELPLINE

MICRONET - MBX 582472067 We try to answer all queries within 36 hours.

#### ¢ TELEPHONE HELPLINE

Telephone: (0582) 472067 The Telephone Helpline is now open on THURSDAYS as well as Wednesdays and Fridays, from 2pm until 4.45pm.

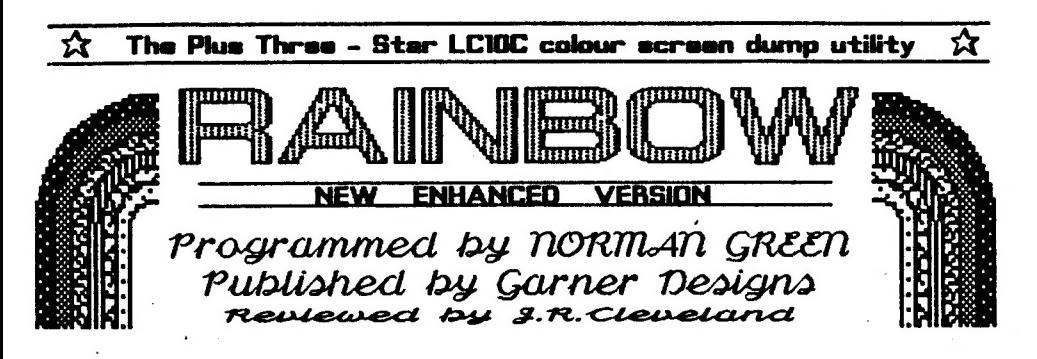

Up to a few weeks ago, it was only owners of the +D and Disciple interfaces who could print colours screen dumps from their Speccies on the Star LC19C orinter - the colour version of the well-known LC10 - thanks to a special software routine eupolied by MGT. There was no easy way of gatting this to work on the +3 which was thus consigned to the abyes of monochrome. At last, thanks to Norman Green and Garner Designs, the +3 firmament has been lit up by the multi-hued beams of a mighty "Rainbow", affording us those colour screen prints we've long been craving. Already the initial version of Rainbow has been upgraded to a new enhanced version 2 which offers many more options to the user, so let's start by taking a look at these.

#### The Options

Rainbow is very easy to use, and everything you need to know is clearly set out in the instruction screen (below left) which greets you on load-up. and the options menu (below right). You have only to type in the filename of the SCREEN's and press ENTER, and the picture appears on the ecreen as usual, whereupon the printer lurches obetreperously into action. By default the SCREENs is loaded from drive A and the top 22 lines printed, with the left margin at 7, which nicely centres it on A4 paper, and the line spacing at 21/216" (same as for the +3 Basic COPY command). All these defaults can be changed

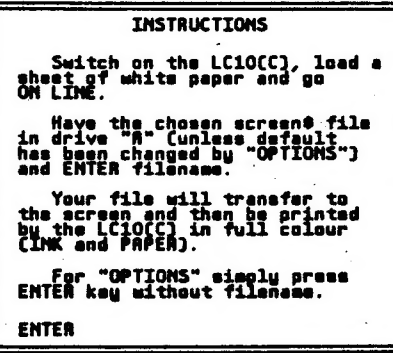

from the Options menu, and I need only comment briefly on some of them -

Option  $A -$  stops the program from 'issuing a "reset" command (ESC @) to the printer. This option would be useful if you wished to change printer settings (other than those set by Rainbow itself) before starting to print, though I've yet to think of anything I wanted to change that Rainbow doesn't already cater for.

Option B - sets left margin in the range 9 - 15.

Option C - sets line spacing (in units of 216the of an inch) in the range 18 to 24. A spacing of 24 can be useful to alleviate the banding effects which occur in solid blocks of colour, though of course it produces a proportionate increase in the height of the print-out relative to its braadth.

Option D - allows any horizontal slice of the SCREEN's to be printed, from a single line right up to the full 24 lines. There is one minor drawback hare in that the bottom two lines (22, 23) come out in colour only if the whole screen is printed from the top (line 6). If you choose to start at, say, line 12, then lines 22 and 23 come out in monochrome.

Option E - chooses default drive. A, B, M or T.

One thing missing is an on-ecreen display of the settings of options B.C.D and E, which would have been useful to check before launching into print.

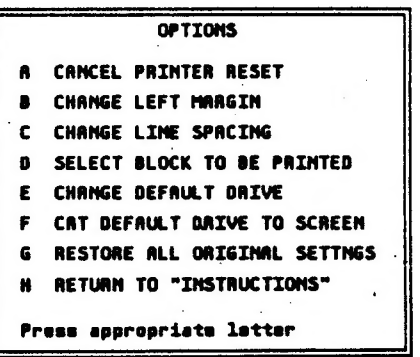

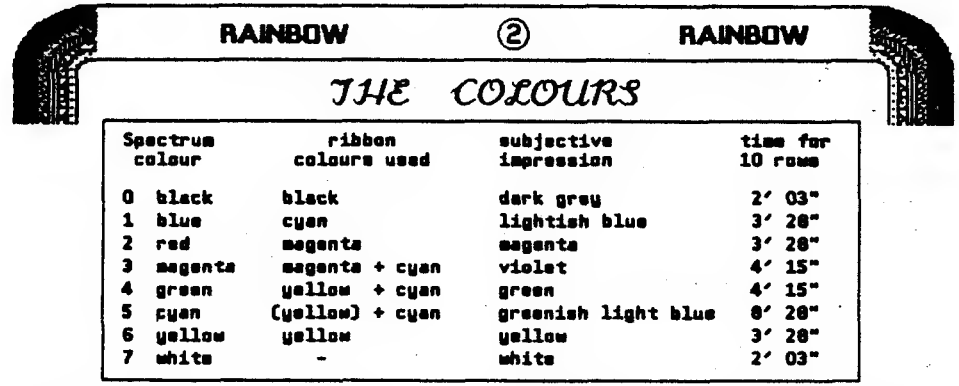

The LCI0C's colour ribbon has yellow, magenta,  $\parallel$  is only slightly distinguished from them. If cyan and black stripes along ite length, and other you. put blue or green charecters on a cyen colours are produced by "mixing" these in various proportions. This is achieved by printing a row of<br>dots in one colour and then overprinting the same jades in one colour and then overprinting the earned {| disleast, not to this reviewer's jeded peepers !}.<br>dots in one colour and then overprinting the earned {| One final point on colour quality - Rainbow dots in one colour and then overprinting the same row with dots of another colour until the required | One final point on colour quality - Rainbow<br>mixture is obtained. This works well enough in | makes no attempt to emulate the BRIGHT text mode, but grephice colour printing is | attribute inevitably somewhat handicapped by the printer's limited resolution and rather primitive mechanism. Solid blocks of colour tend to look uneven (especially compound colours such as green), and are affected by horizontal striation (banding), more noticeable with the darker colours, although this can be alleviated by increasing the line spacing as peuse of about 13 seconds before printing of mentioned earlier. each line commences, Thus printing ten cyan

For each Spectrum screen colour, the above table shows the ribbon colours deployed by print-lines), and that accounts for Rainbow to emulate it, an impression of the anomalous eight and a half minutes total. resulting print colour, and the time taken to print a solid screen-wide block of that colour ten **Overall print times** or each other of the dot density is not ecreen-rows deep. sufficient to give a really pitch black - though Printing Umee necessarily vary according to think' what it would do to your ribbon if it were! | the content of the picture, but e full colour 24 The main difficulties, however, stem from the | line SCREEN&, such as the ARTIST II loader LCIOC's apparent inability to produce a convincing  $\int$  screen or the  $+3$  internal test card screen, red or bive. If its "red" is really magenta, and its takes about fifteen minutes. The absolute "blue" is closer to Spectrum cyan than Spectrum | minimum for a standard 22 line dump is just bine, then how are we going to print Spectrum | over four and a half minutes, which is how magenta and cyan when these colours have | long it takes to "print" an entirely blank already been appropriated for red and blue? SCREENS. Performing this experiment reveals Rainbow's answer is to print magenta as violet, | a feature of RAINBOW which may not be and cyan as a greenish blue (turquoise) produced apparent from a fully filled SCREENS dump, similarly to green but with less yellow. The | namely, it provides the printout with a result falls half way between green and blue and  $\frac{1}{2}$  rectangular thin-line border.

 $\|$  $\mathbf{L}$ nearly as distinctly es they do background, they will not stand out in print

Not surprisingly, the compound colours (magenta, green, cyan) take longer to print as they require more passes of the printhead. Singular indeed however is the printing of Spectrum cyan where there is a mysterious screen-rows is punctuated by 20 such intervale (since each screen row translates into two **the** 

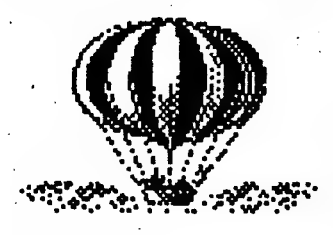

#### Excursions & Diversions

Before bringing this review to a conclueiog, fd like to digress into two or three Rainbow-related topics, beginning with - ob : 'ive the internation of the transfer international method of Artist 2, then some<br>
not - yet another hack-attack on dear old Artist 2, then some<br>
experiments on file organization on colour printing art<br>
... And the state DTP.

**RAINBOW** 

#### **BAINBOW**

#### RAITTIOU & ARTIST II

③

Rainbow, then | suggest - If you intend to create colour acreene with Artist 1 and print them with

» putting your Artist and Rainbow program files on the seme side of a fresh disc. ® providing « suitable "DISK" menu progrem from which you can access not only Artist and Rainbow but aleo the other programs in the Artist saite (screen e providing a suitable "DISK" menu program from which you can access not enly<br>Artist and Rainbow but also the other programs in the Artist euite (screen<br>compressor and sprite/font designer). Note that you will not need the Artist DISK program (which is the same as the file named "ARTIST") nor the Rainbow DISK program (which is the same as RAINSON. BAS).

Artist STORAGE menu to RAINBO, DISK and COL. DUNP respectively as illustrated, so that RAINBO will save your Artist screen to the M drive with the filename "PIC. SCN" and then load Rainbow; DISK will load the DISK program of whatever disc you have in the drive, and COL. BUNP will load the Rainbow CODE, print a colour dump of all or part of the Artist screen, with the default margin and line spacing mentioned earlier, and finally return you to Artist "as you were".

The words VERIFY, OTHER end Pg MAKER occur .in the ARTCODE.BIN file beginning at eddresess 29651, 29700 and 29756 respectively, and can be altered by POKEing in the ASCII codee of the replacement letters {with e single spece efter DISK"), either from Basic, or more conveniently with the Multiface 3 "toolkit". (See +3 manual pages 759-60 for 'codes) We then re-SAVE ARTCODE. BIN CODE 26096, 39440.

All that remains is to modify the Artist "BASIC" program to implement our new options by MERGEling in the patch program listed below and finally re-SAVEing "BASIC" line 98. (Don't do this while the Artist CODE is in memory or you'll get an "Out of memory" message.) Lines 15 and 92

the DISK and **BAINBO** options execute respectively, in each case calling the subroutine at lines 94-96 to restore the normal Spectrum acreen colours and character set. Line 4 executes the COL.DUNP option by seving to RAMdisc not only the Artist screen but also that part of the Artist CODE which is to be temporarily overwritten by the Rainbow CODE. After the latter is loaded, the subroutine at lines 21-41 (adapted from RAINBOW.BAS) is called to prompt for the number of lines to be printed and the start line. Just pressing ENTER at either of these prompts selects the defaults (22 lines<br>starting at line 0). Finally the Artist CODE is restored and the RAMdisc cleared out for re-cee.

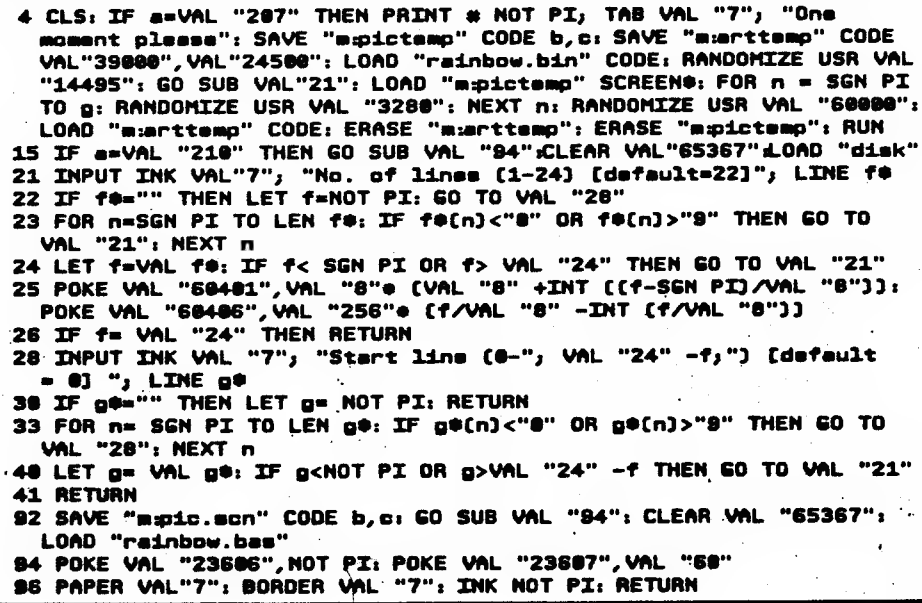

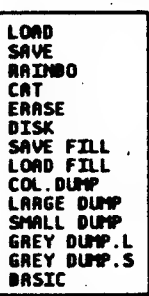

DISC CATALOGUE

RAINBOW RAINBOW

in order get a neat and uncluttered disc catalogue, I suggest the following stepe - was a series of the screen compressor), where the Rename ARTIST, COMP (the screen compressor), where we are series as a series of the scre

RARINGON. BAS and SPRITE (the screen compressor), The CAT "La:"<br>CAT TARINGON. BAS and SPRITE (the sprite designer) as CAT "La:"<br>CAT TARITET, 'COMP, 'RAINGON and 'SPRITE respectively. | satcone ain "ARTIST The reason for starting these filenames with apostrophes is  $\begin{bmatrix} n_{11} & n_{21} \\ n_{31} & n_{42} \end{bmatrix}$ "COMP to make them stand out together as a group at the head of  $\vert$  CODEL. BIN **TRAINBOW** the disc catalogue, and not all mixed up with your SCREENS  $\begin{bmatrix} 0 & 0 & 0 \\ 0 & 0 & 0 \\ 0 & 0 & 0 \\ 0 & 0 & 0 \end{bmatrix}$  filenames. Remember to adjust line 92 in the listing on the "SPRITE" Filenames. Remember to adjust line 92 in the listing on the CONT. BIN<br>ARTIST. SCN previous page accordingly.<br>DISK of Rename SCREEM as RATIST. SCN for consistency with SPCODE. BIN

the general principle of giving all SCREENs files an ". SCN" extension {ar any other extension you prefer}

MOVE the Artist "BASIC" program and all the machine code files (ARTCOOE BIN, AAINBOW. BIN &c. &x.) to User Area | (see +3 manual page 146}, eg. with the command MOVE "BASIC" TO "1a: BASIC". These files will then show up only with CAT "1a:" and will be invisible to the normal CAT catalogue.

ee Modify the LOAD lines in the various Basic loader programe to take

account of the above changes. The lines needing modification and the auto-run lines are shown in the table below. Thus, for example, In line 120 of "RAINBOW we would change LORO "RAINBOW. 9IN" COOE to LOAD "1a: RAINBOW. BIN" COOE (with a similar change in line 4 of the Basic listing on the previous page), and re-SAVE "'RAINBOW" LINE 100.

es You might perhaps wish to add any other SCREEN#-generating programs you have (eg. light pen, video digitieer) to create a comprehensive art utilities disc.

In order to get fast loading times and more room for SCREEN#'s, use a disc formatted with HIFORMAT {+3 PD Library no. 98}

#### $\alpha$  menu progr $\mathcal{A}$ m  $\alpha$

purpose is Chezron Software's CATLOADER for "RAINGOW etc, Other handy features of which was published in "Outlet" (+3 version) no. CATLOADER include selective erasure and 33 (May 1990} It displaye a letter or number copying of files, the selection again being made against each filename in the disc catalogue, and a single touch on the corresponding key is all you geed to load the file provided it's in Basic. SCREEN<sup>8</sup> files can be loaded similarly provided the GRAPH key is tapped first. Moreover, It is possible to hack tha CATLOADER Basic so that SCREENS files with, say, an ". SCN" extension can be loaded without using the GRAPH kay, thereby giving you the facility of browsing the SCREENS's on your disc with single keypresses. (You could apply a similar technique to your cilp art disce by programming CATLOADER for one-touch loading of filenames beginning with "CLIP". ) If the program filenames begin with an apostrophe as suggested above, then they will always retain the same position at the head of the catalogue and thus always be loaded with

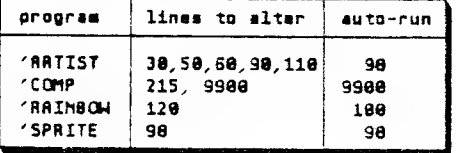

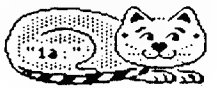

invisible cat?

One suitable menu utility for our perticular | the same keypress, eg "@" for 'ARTIST, "2° by single keypresses.

> in the simplest scenario we would of course ase CATLOADER as our DISK program, but there's a more elegant way of doing it. Put CATLOADER into User Area 1 with the filename "CATLOADR® and, for the DISK program, use the listing shown below. Note that tine 1001 cannot | be typed In as shown. It has to be extracted from the DISK program of any of issues 27 - 34 of "Outlet" (+3 version) This is becagse the line contains machine code concealed in the AEM statement, the effect of which is to prevent a return to the LOADER menu in the event of any subsequent crash-cut to Basic. Instead you find yourself securely in the +3 Basic editor and there is oo danger of losing all your work by accidentally rebooting DISK.

1@ CLEAR 404: GO SUB 1981: CLEAR 65367 28 PRIMT AT 11,12; FLASH 1; "LOADING™ 3@ LGAO "ta:catloadr" 1001 RANDOMIZE USA VAL " PEEK 23637+ 256@ PEEK 23639-8842". RETURM: REM pake+3 CODE

**RAINBOW** 

#### **RAINBOW**

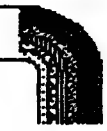

#### DIP TCOLOUR PRINTING

 $\mathbf{S}$ 

Alas, you can't put LCIOC colour control codes into TYPELINER documents, or rather you can, bat Typeliner heughtily disdains to take a blind bit of notice, just as it ignores all commands apart from the handful listed on page 19 of the manual. PCG eay it would teke a major rewrite of the software to overcome this. What hope of that now Uncle Alan hes put the skids under ue? The most you can do is to print the whole document in a single colour. This is achieved by entering Basic (by pressing symbol shift-E at the file-handling menu), jesuing the control code while the printer is online, then returning to Typeliner and printing. For instance, to print in green you would enter -

#### LPRINT CHR® (27) + "r6";

With WOADMASTER, however the eituation is more hopeful Not only can you ineert control codes and graphics, but you can also print in two or more columns thenks to the LCIOC's "Return to top of current page".command (ESC FF ~ ese page 74 of the manual) This command works only when continuous paper ie fitted, and feeds the paper backwards to the top of the current pege.

In a Wordmaster command line it would be expreseed as - .

#### >L 27 12

Thus, for example, you could set up a "page" 36 columne wide with left margin 2, followed by a command line for ESC FF and then e second "page" agein 36 columns wide but with the left command line for  $ESC$  FF and then a second "page" again 36 columns wide but with the left margin set at  $42$ . After the first "page" has printed, the peper automatically winds beck and the second "page" prints out alongside as a perallel column. (For this to work, form feeds must be set OFF in the print menu) This isn't full DTP, but it's the closest you're gaing to get if you want to print in different colours.

The ESC FF command is aleo very useful in Basic where it translates as -

LPRINT CHR® (27) + CHR® (12);

You can use the line graphics characters in IBM character set #2 to print the framework of a multi-column table and then, efter a rewind with ESC FF, fill up successive columns with calculated date, rewinding after eech column ideal for fancy calendar printouts!

#### $\alpha$  CONCLUSION  $\alpha$

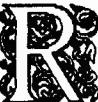

the original, which did not have many of the options now provided and could not print the bottom two lines of the screen, so if you have the old version, I would definitely recommend upgrading.  $A$ INBOW is a unique and splendid utility for the  $+3$ , which has broken the monopoly on ss colour ecreen dumpe hitherto enjoyed by the +D and Disciple, and confirmed the LCIOC as the printer of choice for the +3. The new version of Rainbow is much more flexible

As a budget printer, the LCWC is iteelf distinguished by many excellent qualities including front panel control of many important functions, "peper perking" which enables single sheets to be fed without disengeging continuous paper from the sprockets, reasonable choice of fonts, a variety of scientific, graphics and foreign language characters, and an unusually extensive command set. And, ho need to waste your precious colour ribbon on everyday word-processing - a common-or-garden LC10 black ribbon will do nicely! The LC10C is still obtainable for lees than £200 including VAT & delivery - see the mail order ade in Computer Shopper and New Computer Exprees.

Colour printing is fine in text mode, but in graphics mode you begin to appreciete the limitations of a 9-pin dot matrix printer with a four-tone ribbon. However, as long as you're not expecting the output of an expensive laser or ink-jet printer, you should be happy enough with ths results

Rainbow and the LCIOC go together like a horse end carriage - "you can't heve one without the other" (Who remembers that song?) And et £6-95 inclusive, Rainbow is remarkable value for money. Owners of the original version of Rainbow can upgrade by returning their disc with a remittance for £1 only.

Gerner Designs 57 Lovers Walk Dunstable Available from - Beds<br>LUS 4BG

#### STOP PRESS STOP PRESS STOP PRESS

As a follow-up to last month's News Watch column alerting +3UG members that MGT's Lifetime 3.5" disc drive is now available from EEC Ltd, I have been in contact with the managing director of EEC Ltd, Bill<br>Richardson. Mr Richardson says his company is selling the drive with a<br>lead for the +3 although a few customers had reported that they have had<br>proble sorted out after a +3UG member had written to EEC after seeing an article in issue 11 of  $+3$  Contact saying that the lead has to be inserted in the  $+3$ the wrong way up. EEC were not previously aware of this and contacted me to clarify the situation.

Thankfully, between the both of us the problem has been solved and EEC will be providing ammended instructions with each Lifetime drive so that +3 users can get it working properly. Bill Richardson explained,"The leads we use are the same as MGT's but we were not aware this problem existed for +3 owners. May I apologise for the inconvenience caused and hope the compromise of inserting the lead upside down makes +3 users happy with their purchase".

The +3 Users' Group are also pleased to announce a new working relationship between EEC Ltd and ourselves. As far as +3UG members are concemed these include discounts, the first being for those who wish to obtain a second 'back-up' Spectrum +3. EEC are selling professionally refurbished +3s with a guarantee for

just £149.95. However, +3UG members can obtain them for £144.95, if, with your order, you enclose a photocopy of this article as proof of +3UG membership. EEC Ltd also sell PSUs and also hardware like the Interface 1 and microdrives (which to some degree can be made compatible with the +3 using the Fixit device described in the Mail Order column on page 19. EEC's range of goods for the Spectrum will be detailed in next month's +3 CONTACT. I can also announce that the +3UG have an exclusive 'in-box'

agreement with EEC which will see full details of the +3UG being included with each +3 EEC sell. We hope this arrangement and EEC Ltd's reputation are the purveyors of Spectrum hardware will enable many more  $+3$  users to join the  $+3$  users' Group.

EEC Ltd's address is: 18-21 Misboume House, Chiltem Hill, Chalfont St.Peter, Bucks, SU9 9UE.

# **Ieloline**

"Over the last year or so, I have had occasional disks go down with the dreaded 'Missing Address Mark' error report, usually | have had my back-up disk to hand but of course not always upto date," Writes Don Fairnail from Clacton, "Recently, however my Tasword +3 working disk nas failed to load and given a new message: 'Drive A Track 1, Sector 2 No Data' and although | have a back-up of the Tasword +3 program; the actual letters also stored there are unavailable. | would be glad of your advice."

Probably the easiest way to recover your disk (and what | did when the same thing happened to my wordpro). is to copy the files that you haven't got a backup of onto a seperate disk. For example, if you had a file called "LETTER" then you could type COPY "LETTER" TO "B:\*. When the +3 asks for B: insert the blank disk. You may tind it easier to copy them to the RAM disk first, then to the blank disk. Whenever the +3 says "Drive A, Track n, Sector n, No Data. Retry, Ignore, Cancel\* just press I to ignore. There may be a small amount of corruption in one or two files, but otherwise everything should be OK,

Once you have managed to copy your letters, and anything else without a back-up, from the corrupt Tasword disk onto the blank disk, you can then FORMAT the Tasword +3 disk. (You may want to use Supermat or HiFormat to squeeze a few extra K onto it), Then you can copy the letters across from the blank disk back to the re-formatted Tasword one. Finally, YOu Can copy your Tasword +3 backup onto your master disk.

if all is well, everything should now work. it sounds complicated at first but is a fairly simple process that works surprisingly well.

Last month I promised you some more POKEs from John White, and here tney are, a lot of them are useful for "program protection":

POKE 23744,0: POKE 23745,0 Resets when EDIT is pressed (48K mode only) POKE 23744,181 Vanish cursor and lock keyboard

POKE 23745,181 Pressing EDIT causes a lockup

POKE 23614,0 Crashes when down cursor or STOP is pressed in an input statement

We've also got some POKEs by J.A.Cleveland to improve the ARTIST & POKE 29666,48 Change the INK colour of CAT and ERASE in the storage menu from green to olack. POKE 65023,10 To send line feeds to the printer during screen dumps.

POKE 30306 to 30310 with 68, 65, 84, 69, 76 respectively to make the third item in the EXTRAS menu read "DATEL MOUSE".

He also says that the Sprite Designer can be modified in the same way as the ARTIST # (described last month) to default to mouse control. Set the control method to mouse and force a OOS error (eg, by trying to access a disk when there is no disk in the drive) and press C when asked "Retry, 'gnore, Cancel" to exit to BASIC. Then the code can be saved with:

SAVE "SPCODE.BIN" CODE 25232,40304

If you've got any +3 problems, hints or tips then send them to: Gary Stimson, 4 Fox Covert Drive, Roade, Northants, NN7 2LL. Enclose a sae for a speedy reply. Help me to help you send all the relevant info including any commands that you've tried, listings, even photocopies of the manual if it's a hardware related problem, that way I can pinpoint the proolem more easily.

For quick questions, the Telephone Helpline is open on Wednesdays and Fridays between 2pm and 4pm oniy. Call (0582) 472067, it may help if you're sitting infront of your +3 when you Call.

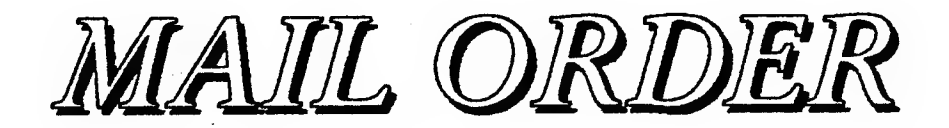

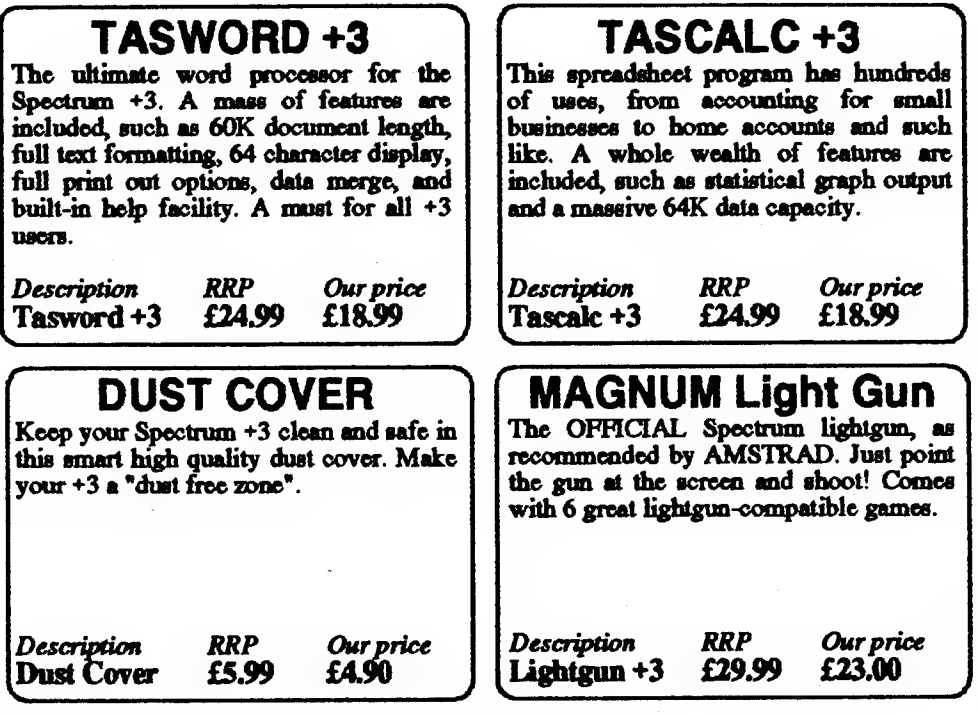

# Spectrum Power Supply Unit - £25.00<br>Box 10 Maxell/Amsoft 3" discs - £21.61<br>Mouse Mat (Red/Blue) - £5.99<br>Mouse Holder - £2.99<br>TV to Computer Ariel Lead - £2.75<br>DEVPAC +3 (M/C Assembler) - £15.99<br>MINI OFFICE - £2.99

All current games available on disc and tape. Full price games all at  $our$  standard 10% discount from the RRP. Budget games are as follows: £2.99 games cost £2.49 and £3.99 games cost  $\tilde{E}3.45$ .

As well as recent software, we can obtain copies of most older games. Please telephone us first with your requirements and we will do our best to track a copy down for you.

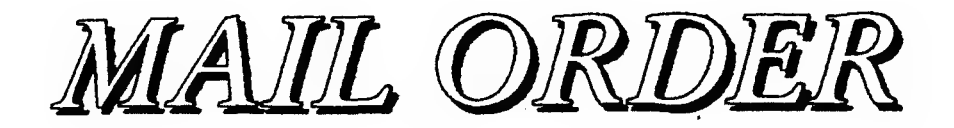

### Spectrum Hardware Bargains!!!

The +3 Users' Group is pleased to announce that it has teamed up with BG Services to offer the excellent VTX5000 modem and The Fixit.

### VTX 5000

The VTX5000 is still, after many years, the Spectrum modem. Its simple 'plug in and go' features means that it can be used by absolutely anyone. The world of modem communications is a large one, and with the VTX5000 you

can access hundreds of on-line services.<br>Ease of use is enhanced by the fact that the VTX5000 contains all the communications software you need *built-in*. All you need to do is connect the VTX5000 to your +3 and the software instantly appears in your computer and the whole set-up is ready for immediate use. Although the VTX5000 is the most widely used Spectrum modem and is highly reliable, we are offering

them to  $+3UG$  members for an amazing  $£20.00$ .<br>Also included with each modem are full operating

instructions, a list of on-lines services for you to use and an application form for membership of Prestel and Micronet.

existence on the open market won't last long at our price of Anyone serious about their Spectrum +3 should snap one: VTX5000 up quickly as the last remaining stock in just £20.00.

MAIL OIRIDIEIR

### The Fixit

BG Services' The Fixit is an excellent little device which attaches to the expansion port of your  $+3$  and allows previously incompatible Spectrum

hardware add-ons to work. The incompatibility was caused by AMSTRAD when they 'redesigned' the  $+3$ 's expansion port.<br>Although The Fixit doesn't claim to make every incompatible add-ons once again compatible in 128K mode,

Devices made compatible with The Fixit include: INTERFACE 1, Plus D disk interface, MULTIFACE 1, 48/128 version of the VTX5000 modem .<br>(Please Note: the VTX5000 modems advertised on the opposite page are fully  $+3$  compatible and do not need The Fixit) and various joystick interfaces. One device that The Fixit cannot make compatible on the  $+3$  is the Opus Discovery.

If an incompatible add-on you have is not included in the above list then there is a very good probability that The Fixit will be able to make it

compatible on your +3.<br>For the +3 user left with unusable hardware after upgrading to the +3,<br>The Fixit is absolutely essential.

The Fixit comes with full instructions showing you how to get the best from it with hints and tips about using various interfaces on your  $+3$ .

### Only £9.50 inc P&P HOW TO ORDER

Ordering any of the items on the previous three pages is simple, just write stating what you wish to order enclosing a cheque/PO/bankers draft made payable to "NEW ASPECTS".

Please note: If you are ordering the VTX5000 modem and/or The Fixit then postage and packing is FREE, If your order is for other items as well then you must add £1.50 to your order to cover postage and packing.

Dunstable,<br>Beds,<br>LUS 4BG.

Post your order to: NEW ASPECTS, Goods despatched next day (subject to 57 Lovers Walk, stock and funds clearance).

LHMES 200F

After the mini-review of SIM CITY in last month's Games Zone column, I've decided to give this program a full review.

#### SIM CITY By INFOGRAMES Price: £12.99 (tape)/£17.99 (disc)

Although +3 CONTACT shut the door to games reviews ages ago, | have always left the door slightly ajar for games which rely on your intellect rather than lightning-fast coordination. Infogrames' SIM CITY is such 4 program.

To be quite honest, Sim City defies to be classed as s game, although hardened gamesters will like it, instead, it can only be described as the ultimate social and economical simulator ever designed. Orginally released in the USA, Sim City picked up hoardes of awards for innovation and received critical ecclaim for its accurate representation of how a settlement develops and evolves from humble village in the middie of no-where into a thriving capital city. Its accuracy was acclaimed to such an extent that several major education establishments in America now use Sim City to teach students about town planning and economic development in cities.

Sim City puts you in the role of major with a budget of \$20000 (this figure is reduced on harder skill levels} and the task of building a thriving city. You begin the game with nothing, except for an island to start building your city upon. Your city must basically consist of three types of 'zones'. These are Residential, Commercial and industrial. Residential zones are where the population of your city live, and where churches and hospitals are built. Commercial zones are where the population works and shops. industrial zones serve two purposes, they help to maintain your commercial zones and the help to establish an external export market.

Once you start to place the first residential, commericial and industrial zones, you must now build a power station to generate electricity for your city. Once this is done you must lay power lines from your power station to the various zones in your fledgling city. Once the power is 'on-line' you can start building roads between your residential, commercial and industriel zones which will start the flow of people moving into your residential zones. When enough people have moved in your commercial zone (which will have remained unused upto now) will spark into life with the building of offices and shops. A direct rsult of this will be the building of factories in your industrial zones.

The main attraction of Sim City is that all this development takes place in pseudo-real time (one month lasting between 30 seconds end a couple of minutes depending on what simulation speed Sim City is set to) and so by watching a specific area of your city you can see houses being built, bigger and better office blocks being built and so on. Of course, all this building takes money and so your \$20000 budget slowly gets fower and lower.

The economic side of the simulation helps you to manage the finances of your city. Firstly, each citizen ef you city has to pay tax, which you can set from between OZ and 20%. The economic growth of your commercial and industrial zones are generate revenue and extra jobs, which in turn attracts more people to your city, which in turn increases your tax revenue. However, tax the population too highly and they start to move out and before long your city will start to dwindle to the dust-bucket in the middie of no-where it

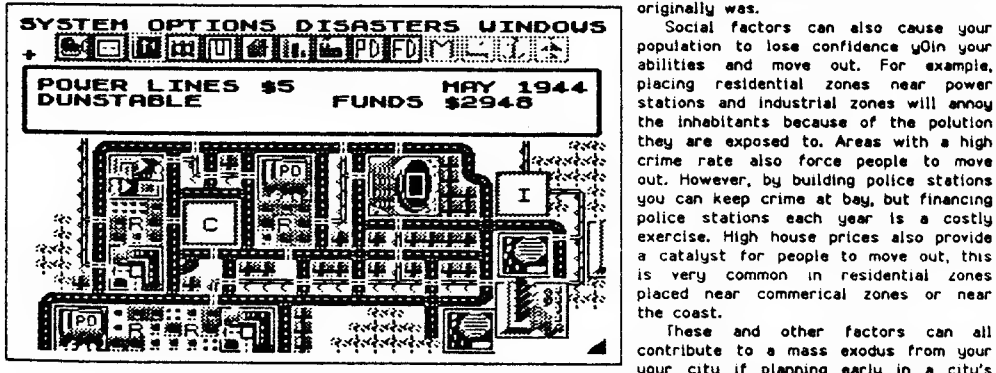

20

originally was.

Social factors can also cause your population to lose confidence yOin your abilities and move out. For example, the inhabitants because of the polution they are exposed to. Areas with a high crime rate also force people to move aut. However, by building police stations you can keep crime at bay, but financing police stations each year is a costly exercise, High house prices also provide a catalyst for people to move out, this is very common in residential zones placed near commerical zones or near the coast.

These and other factors can all " contribute to a mass exodus from your your city if planning early in a city's

lifetime is done badiy. However, you have certain things to combat this and make the quality of life for your population better, One major thing you can do is to build parks near to your residential zones, another is to build a stadium which attracts more people te move to your city. You can also attract people and commerce to your city by building an air port, which once built you can see planes fly towardit land and<br>then take off again.<br>As well as the many social and economic factors which shape the future of your city, there are s

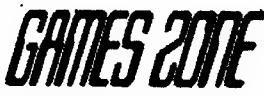

physical aspects of your city which need considering. Firstly, transport routes need to be planned very carefully indeed. Not only will building mass networks of roads be costly to maintain each year, but your will encount

All these factors and more, must be considered if your city is to thrive and not fall apart. The fact that<br>your city evolves before your very eyes in pseudo-real time will soon have you emersed in Sim City. The<br>huge number

if all this wasn't enough to keep you going for the next century or so, you can test your nerve under<br>certein "disaster" situations. These can be set to happen at your command or naturally throughout the<br>course of your cit

The first thing you'll notice from the screenshots is Sim City's lack of dazzling graphics and flashy effects.<br>This does not detract from the game in any way whatsoever. The game was designed to be written around a<br>set of

ST and Commodore Amiga versions to the Spectrum. The game is the most challenging and addictive game i've ever seen on any computer format. The flexibility you have in building a complete self-sufficient city will keep you

Although Sim City is quite expensive, I advise you to get the disc version as it allows you to save and<br>load mid-simulation positions straight to disc.

Although Sim City will not' achieve the success it deserves because it is not a shoot-'em-up game, Sim City<br>is recommended to everyone.

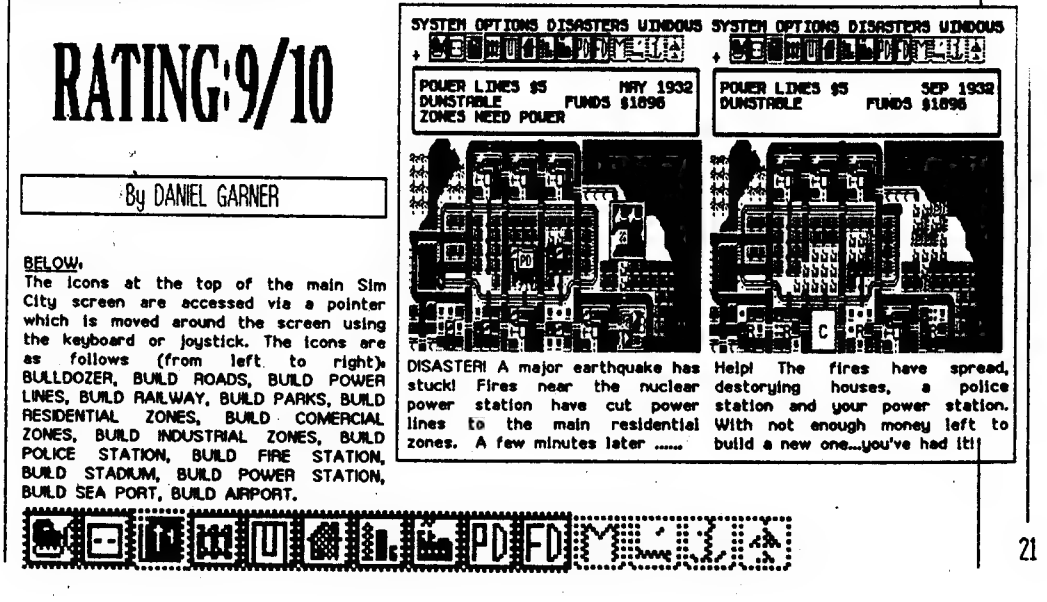

### PD News {IMPORTANT

. As from this month, the PD library will be based at the usual +3UG address, ic. 57 LOVERS WALK, DUNSTABLE, BEDS, LUS 4BG.<br>THE OLD ADDRESS WILL NO LONGER APPLY

The decision to do this was for a couple of reasons, the main one being that the centralisation of all the  $+3UG$ 's services will be less confusing to new members. To accompany the new address we're also improving the service slightly and we also introducing several new excellent European programs. These include a BASIC Compiler,  $32 \times 42$  screen display ro to write BASIC programs using any word processor and a couple of games. You will be the first people this side of the North Sea to be able to obtain these (and the many other European programs which are in preparation) and communications programs in the library, the Machine Code Gold pack consists of a disk containing all the programs in the library which will be of use to machine code programmers, and the Disk Gold pack which consists of a disk all the disk utilities in the library.<br>Each of the PD Gold disks also comes with a booklet which contains full instructions and technical information for all the programs on the disk which eradicates the usual hit-and-miss usage associated with PD software.

There are three PD Gold disks available at present, Comms Gold and Disk Gold. Each one comes on a 3" disk with the accompanying booklet and cost just £4 each.

**Comms Gold** Firescroll, Fireview 2, Fired, Fireview 2 Convert, Dr.Scroll, RS232TR, Radio Comms, Fireview (VTX711), Dr.Scroll  $2.$ 

Disk Gold Menu/Cat Utility, Boot Sector Modifier, Headload, Headcopy, Cat All, Parameters, Set Default Utility, Autoloader, +3 -Disk Checker, Recover, Supermat, Hi Format, C-DOS.

Machine Code Gold Codc Shifter, REM Store, Jacksoft Assembler, Monitor, Disassembler, REM Maker, MC to BASIC, Z80 Disassembler, BASIC Compiler

22

### **PD Library List** Page 1

#### Title No

Noughts and Crosses<br>Revise! ı 234567 Mem/CAT Utility<br>Boot Sector Modifier Hondroad Headcopy  $Q$ **E AT Personation** Set Defanit Litiky 10 April Menn!  $\mathbf{11}$ 12 K Pro **RBM** Store 13 i4 Axel P **BASIC Compressor** 15 16 Sorten Planner 17 **Sort Demo** 18 **Breastall**  $\frac{19}{20}$ **Krysiew II Hmd**  $\frac{21}{22}$ Fireview 2 Convert Progmail 23<br>24<br>25<br>26<br>27<br>28 Date 2 Day **Ultra Clear A Sorren** Label maker **TV** Trivia The Hoat 2930333335357 **Sunset** Second is AntoSecurelt Logo Vector 3D Other Worlds Vanaave Spin It<br>Multi-Plash 38<br>39<br>40<br>41 Tran 48 Super laput Muzak! SpecTec Demo and Sualce Game 4444444495552 Boot Sound to Light Kingfuher Countrymide Sonne Americanism Hasylin  $\overline{c}$ +5 Disk Checker **Rosts** Recover Big Text 53 Screen Pade 455653936544666668672723436778 Hex-Doc-Hex Converter **RBM Address Finder** 64 Column Display Chordata Drawnaghe Axel F, The Sequel!<br>Clock Cyborg Papperty Somen!<br>Moasage Soroller Screen Starer Shape Maker SPBCalate Lee's Wordprocessor Spouch Sampler<br>Fonts Galore! Ramaci Cranch<sup>3</sup> Double Height Text **INSTRS** Diverses<br>LEBPTS, RICHTTS and MIDS<br>+3 to 128 Conventer Donicio Oxygene Marus Code Tutor<br>Mouse Pointer Routine  $\ddot{\bm{v}}$ Datasca

#### Axthor

Unimov

**Waxant** 

#### K Description

Gary Stimson 12 Can you bent your computer at such a simple game? Gury Stimson This program could prove invaluable if you're learning a language Brian Gaff × Allows you to perform file operations wit h a Brian Gaff Allows you to alter a disk's boot sector...Use with cantion! 2 **Rrian Goff** ò Altern a file's header (e.g. BASIC to m/c). Great for hackers! Allers a mic a neator (e.g. modo, to muc), where are ameness.<br>Copies tage headers to disk, including hidden files. Print option<br>CATs all 16 near ames of a disk, including hidden files. Print option<br>Sets the disk diver para Brian Goff  $\overline{2}$ Brian Gaff ā **Roise** Gulf  $\blacksquare$ **Brian Goff** 1 Gury Sunson A Languay is unit. To minimally wanted could be assured an end of the State of the California of the State of the State of the State of the State of the State of the State of the State of the State of the State of the Stat Daniel Germer Chearon Software Demoi George Broellest 128K version of the famous trane Compresses BASIC programs by putting VAL." " around manibure<br>A collection of routines to access the acreen Daniel Gemer J.Rimmer Thined demo of 7 useful norting routines J.Rimmer Paul Cleaner Great acrolling terminal activery for the VTX5000 modem P.Clevett/K.Beddoe 27 Bacellent viewdats temnisul software for the VTX5000 Transfers Hditor frames to Fireview and vice-versa *Linknows* Information Sets up program 19 to your liking (character sets, etc.)<br>Allows VTX5000 naers to send programs via Viewdata mailbox Krith Bedder Keith Bedder Receives program sent with program 22<br>Tells you the day of the week for a 20th Century data David Wilson Owen Brown Super fast machine code clear screen routine! Koth Proc Stores names and address for label printing Keith Pirie  $\overline{32}$ Telly quiz with different ontegories for upto 4 players<br>Good SCRRENS of our own planet, we wed from apace Owen Brown Peaceful someet SCRHHNS Owen Brown Makes munbers in a program appear differently to a hacker<br>Rud automated version of program 30 Duniel Ga D.Garner & G.Stimson  $\overline{\phantom{a}}$ Owen Brown Simple program to create interesting screens (not a LOGO language) Owen Brown Allows you to experiment with vector graphics Geoff Wermonth 31 A selection of soroons with a screen edito Chegron Software Hushles more than one array to be seved at a time **Datum Software**  $24$ A great block spinning puzzle game.<br>Psychodelic stribute scrolling! Paul Monnehan 1 Paul Monaghan Use in your own programs to enter 48K mode without the error Paul Monachan  $\mathbf{I}$ Machine code input routine for use in your own programs. Paul Monaghan Superb 3-channel inusic in machine code 6 Dave Gomell ۹n A great Amiga-style demo PLUS the classic Suake game A machine code mutine to completely mut your +5  $\overline{2}$ TWO different sound to light converters Daniel Gemer Richard Shelford Colourful SCREENS of the bird of the river banks Bacelless SCREEDS of the Comwall countryside Richard Shelford Leeful utility that automatically adds a loading mean to you and the submarized and easy to read BASIC listings Marc Road 13 em to your diaks Daniel Games Draid Gener  $\overline{2}$ Produces a next calcador for any month, with a print option Checks disk space and that files are not corrupted<br>3 Slick new character sets for your Spacey<br>An emential program that will restore areaed files! Daniel Gamer D.Gemer & P.Gideon  $\bullet$ Inc. Womil <sup>2</sup> Au omenant program una want research announce.<br>Allows text to be displayed in a variety of different aims<br>A very sitek routine to fade the acreen.<br>Converts hexadecemal numbers to decemal smmbers and vice versa P.Gidcon <sup>2</sup> Daniel Gerner Daniel Gamer Nor mer with program someone or concern and the state state with program 56. Hinds address of a REM statement Daniel Gamer Doniel Gemer sequences we cannot as mant can use or the mercurity of contribution of the second Agent Contribution of the state of American Analysis of the contribution of the state of the contribution of the state of the contribution Dave Rogers 17 General Punc  $^{23}$ M. Kirk & L. Davis īā Automar ANG Plum<br>Displays an cu-server availague and digital clock<br>Rafter slow areade-style game.<br>Spins a screen, Takes a while to get up but the finished affect is good<br>Spins a screen in RAM to be recalled at will<br>Stores Loc Davis Loe Davis Loc Davis  $\overline{2}$ Loc Davis s, Lec Davis Bureau prefity pellerns!<br>Braws prefity pellerns!<br>Stock market apsoulation game<br>Very poor BASIC "word processor"<br>Good machine code annuler Loc Davis Loc Davis Los Dous Lee Devis Solon assessme concerns contained for the container of the RAM disk onche and position.<br>Alters the RAM disk onche and position.<br>Superb program. Crunches many files into one.<br>Prime double height chemoters. D.Guard 28 Brian Gaff Chris Pilo Í2. Duniel Gen Þ stans some angua cannotos (NSTR\$ function ...)<br>Chves your +3 a much needed INSTR\$ function ...<br>... and LEPT\$, RGHTI\$ and MID\$<br>Converts +3/+2A BASIC communds to work on a Spectrum 129/+2<br>Program to DHRK and DOKB memory - g Deniel Gemer **Denial Cleaner** Daniel Genner Brian Cuff D.Chard u Excellent manpled music demo of Oxygene Great 3D annules amentous out on your<br>Great 3D annule advantant game<br>Good program to help you learn Morse Code<br>Allows a pointar to be moved using a Kampaton/Game<br>No info available 10 P.Gideon D.Gemer *<u>Inknown</u>* 

New address: 57 Lovers Walk, Dunstable, Beds, LU5 4BG.

### **PD Library List** Page 2

Title No.  $\mathbf{32}$ Dr.Soroll Mailsoft 83 ã **RS232TR** 85 Tarcol 86.87.88 Unreformer Mora Blast Conpart.  $\tilde{g}$ Hold **k**  $\frac{90}{91}$ Code Shifter 48 Return  $\frac{52}{93}$ Haugunn Procross 898883 Supramat<br>CD Denuo Mainger Radio Counus Hi Format  $\frac{99}{100}$ Amiga Bali Optical Illusion iói **Box Cleves** Up The Wall 102 103 Biomythine Trid Super Darts  $505$  $10<sub>0</sub>$ Masternind ton New Pointer Routine 108 Jacksoft Assembler  $109$ hifodenio  $110$  $C$  DOS 111 Gag diak 112 Digipia (Part 1) Digipix (Port 2)  $113$ 114  $115$ Manton Disnascuthier  $116$  $117$ Ghost Timed Tables 118 119 **Sums** 120 The Shrink  $121$ Fireview, VTX711 Version 122 Dr Seroll 2 (VTX711)  $123$ Graveyard  $124$ Banner Make  $^{725}$ Muric Trivia  $126$ One Arm Bandit  $127$ The Rm 128 Objecta 129 **Jupenear Patience**  $\overline{110}$ Orakenvan 141 A In a Line  $132$ Combon 133 Soliton  $111$ Solchess 135 Smooth Scenit 136 Toollor 50  $137$ thiry !  $138$ Utility 2 139 *i* incentit  $G<sub>u</sub>$ .  $\overline{G}$ 140  $141$  $G<sub>runf</sub>$ 142 Oh Shee!!  $143$ Convertel) 144 ANSI Grandian 145 **REM Maker** 146 Mvlinear Milgraph  $147$ 148 Homesia: 149 Clip Art 150 Barman 151 MC to BASIC 152 **Planet**  $\frac{153}{154}$ <br>154 Ghosts 'n' Goblins Menn **Z80 Disnutranblers** 156 Booulor 157 Drambeat 158 Studen BASIC Compiler 159 32 x 42 Soreen Display 160 **ASCII** to BASIC 161 162 Tmil Raver  $\frac{163}{164}$ 

Crazy Cars<br>Maxi RAM

#### Author

Chris File Keith Beddon Mike Sun **Brien Gaff** Brian Guff Desniel Gamer Lislasowa Chezron Softw Chearon Softw Dunic) Gumer Peter Naughter Chezran Softw  $I<sub>on</sub> C<sub>all</sub>$ Players Softwa Peter Naughton  $ONSW$ Chris Pile Leif Mortenara **Charm Reman** David Trust . David Tonks D Smith D Smith D. Caniely D.Snith Doniel Germer Fl.G.Zezachwn Gury Stanson Anonymous Grant Pouclean Grant Punchar **Critist Panchier** K Loudon Dave Gurski **Millionia** P.Smith K.London thibiown C.Hir&1.Good Chris Pile Owen Brown Keith Hine Keith Pirit Keith Pirie David Wilson Keal, Pine. Droid Tonks Leif Mortenen Doved Treaks David Tooks F Hampson F.Hampson Prest Preserva Leif Montenan Geoff Wearing Geoff Wearmon **Brinn Guff** Clicznii: Sottw Leif Mortensen David Touks Ken Davies J.Dourie's M.Goodman LMiller **LMaler** Krith Pine Keith Pro-Chris Kelly M.Hama K Hardy K.Hardy<br>Peter Naughton Axel Schmor **B.Oreakov & H Linknown Unimown** Linknown Lidenowe **Linkmone** Dan Nielson I lakaowa

#### K Description

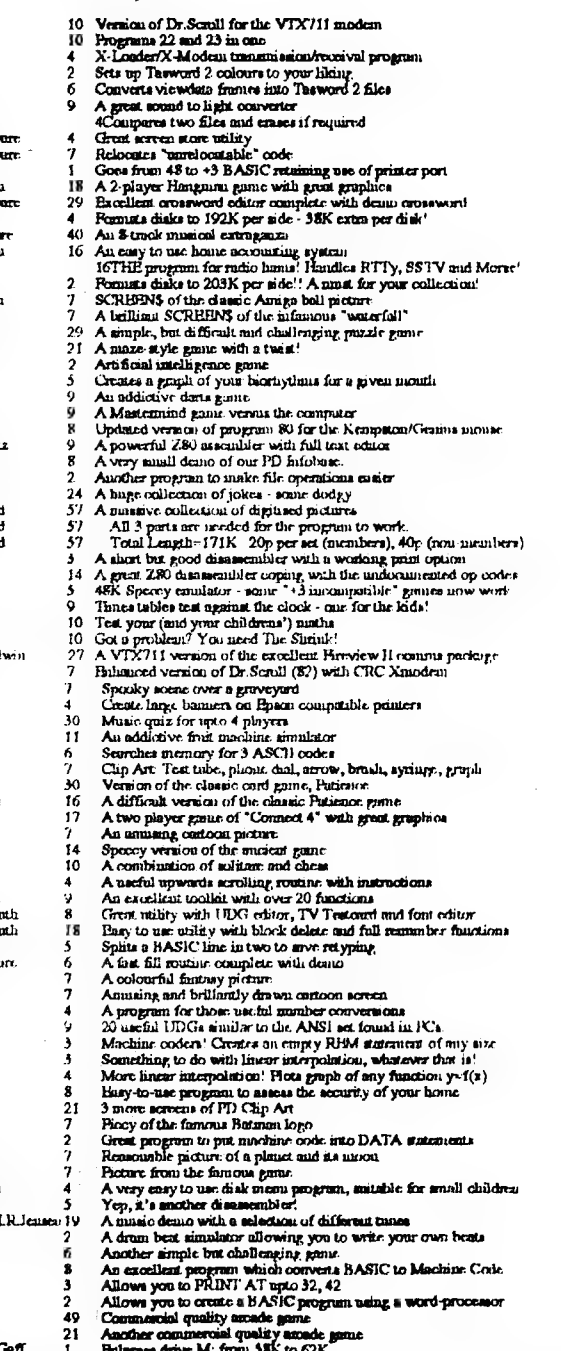

New address: 57 Lovers Walk, Dunstable, Beds, LU5 4BG.

D.Gamer & B.

### **PD Library Prices**

To order Public Domain Software from our list, simply follow these steps:

. Write down the program numbers of all the programs you require, preferably in numerical order. Programs names are not needed but can be included for verification if you so wish.

· Consult the table below and work out how much your order amounts to,

· Send your order, together with a blank 3" disk and a cheque or postal order made payable to Garner Designs to the new PD Library address: GARNER DESIGNS, 57 Lovers Walk, Dunstable, Beds, LU5 4BG.

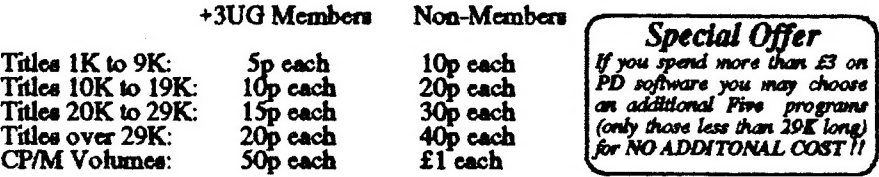

ORDER CHARGE: Please remember to add 60p administrative charges to the final amount

Have you got any Public Domain software that we haven't? If so, WE WANT THEM! Submissions to the libery are always welcome and as long as the software is of reasonable quality it should find a place in the library.

So if you feel that you are able to contribute (whether it be your own creation, or something that you have obtainable from another PD source) then please do, we and the other members will be very grateful.<br>Anyone submitting software (including brief instructions please, preferably

contained within the program itself or on a .DOC file) to the Library will receive two FREE programs of your choice for every one of yours that is included in the Library. If we don't require your software then you can have one FREE program from the software list (excluding CP/M volumes!). Also, if you would like to submit a CP/M Volume that we haven't got, then we will give you one FREE CP/M Volume of your choice or 50p worth of other software from out list. When compiling volumes, please note that they should be nearly 173K long (i.e. one side of a disk) and include all the relevant DOC files.

#### **CP/M Software List**

CP/M Volumes are available for only 50p each (non-members £1), when you send a formatted 3" disk. Each volume uses upto one side of a disk. Most files have an accompanying DOC instruction file that can be read with COPY<br>"name.DOC" TO SCREEN\$ or printed using COPY "name.DOC" TO LPRINT. Remember that CP/M Volumes will require a copy of Locomotive Software's (address: Locomotive Software, Allen Court, Dorking, Surrey, RH4 1YL. Tel: 0306 740606) CP/M Plus operating system and sometimes Mallard BASIC (which comes free with CP/M Plus). The following volumes are currently available.

Volume 1 - Pentures expanded daix cataloguer, DiCB-liles disk maintenance utility, daix copying tool and a good WORDSTAR computible wordgroossecr.<br>Wolume 2 - A MASSIVB collection of programs and routines, Inchrées Anagama,

Ventures or Contains a venezula of the measure of the contract of the same and more. Complete with<br>19 K on-disk manual, an easy to use card-index style detabase capable of mail marge, label printing, etc. Can even<br>19 K on-

plotter!

# 'Resubscribe!

If your +3UG subscription is coming to an end, you should have<br>received a letter with this issue of +3 CONTACT to inform you. So<br>here's how you can resubscribe to +3 CONTACT and all the +3UG's<br>services (with the usual spl

#### I years subscription - £10.00 (Now normally \_ £11.00 to new members)

#### SPECIAL SUBSCRIPTION OFFERS:

### 1 years sub + "TASWORD +3" word processor - £28.24 (A saving of £6.75)

# 1 years sub + "Magnum Light Gun" + 6 games - £32.50 (A saving

# of £7.49)<br>1 years sub + 10 Maxell 3" discs -<br>232.00 ( A saving of £7.99)

1 years sub + "RAINBOW V2.0" (The Star LC-10<br>colour printer utility) - £15.95 (A Saving of £1.00)<br>1 years sub + Spectrum Plus 3 Dust Cover -£13.90 (A saving of £2.10)

#### N.B. These special offers are valid only until 16th December 1990.

So if your subscription runs out next month or in the next couple of<br>months then make sure that you resubscribe to ensure your supply of<br>the best and only Spectrum  $+3$  magazine and the use of the largest<br>Spectrum  $+3$  PD

# Next Month

Next month will see the full implementation of our new production set-up as described on page 2. This will make +3 CONTACT the most professionally produced Spectrum user group magazine, a fact that we are proud of. Although we will not be using PCG's Desk-Top Publisher, members wishing to contribute articles in that format can still do so - all we will do is use our system to improve and enhance the reproduction.

The contents of issue 17 of +3 CONTACT will include:

• The start of a major series highlighting effective use of PCG's Desk Top Publisher,

© A full review of the new music composition package Childs Play,

¢ A feature on Music Writer's .MSC file format which will allow programmers to create Music Writer *utilities*.

• The return of the Classifieds columns - so send in your adverts now!

• Details of the program-packed issue 6 of GENESIS disczine.

• PD Review will return with a look at some of the best programs in our PD library,

© And much much more.

Remember: If your subscription is coming to its end then don't forget to resubscribe - withdrawal symptoms from  $+3$  CONTACT can only be described as "Cold Turkey'.

27

### The Captain's Log

#### ALL FORMATS SHOW

Many thanks to all those members who visited the +3UG's stand at the All Formats Fair on November 4th. The show was a huge success for us, and all the other Spectrum-supporting stands. In fact, the show had a distinct ZX Microfair feel about it, with stands including Format, ZX<br>Guaranteed/Essential Software, PBT Electronics, SAM Computers,<br>Spectrum Discovery Club, and of course our stand. Although there was a<br>lot of SAM support at the show

Contrary to our success at the November All Formats, we cannot unfortunately attend the December {5th All Formats due to prior. commitments, but all being well we shall have a stand at the February show.

**BEST CONTRIBUTOR(S)**<br>I've decided to award this month's best contributor prize to two people.<br>Firstly, Mr A.Fletcher wins for the second month running for his excellent<br>speech synthesiser project. Secondly, a gargantuan

Finally, I hope you all like the new improved PD library service and our rapidly expanding range of mail order goods. We're doing our best to improve our services all the time, and I'm always delighted to receive suggestio

#### Until next month....

D.G.